## **Configuration d'un Active directory et d'un DHCP**

## **AD**

Cette installation a été faites sur un serveur virtuel sous Windows 2008 R2

L'installation d'Active Directory se fait :

## – en ajoutant le rôle Service de Domaine Active Directory

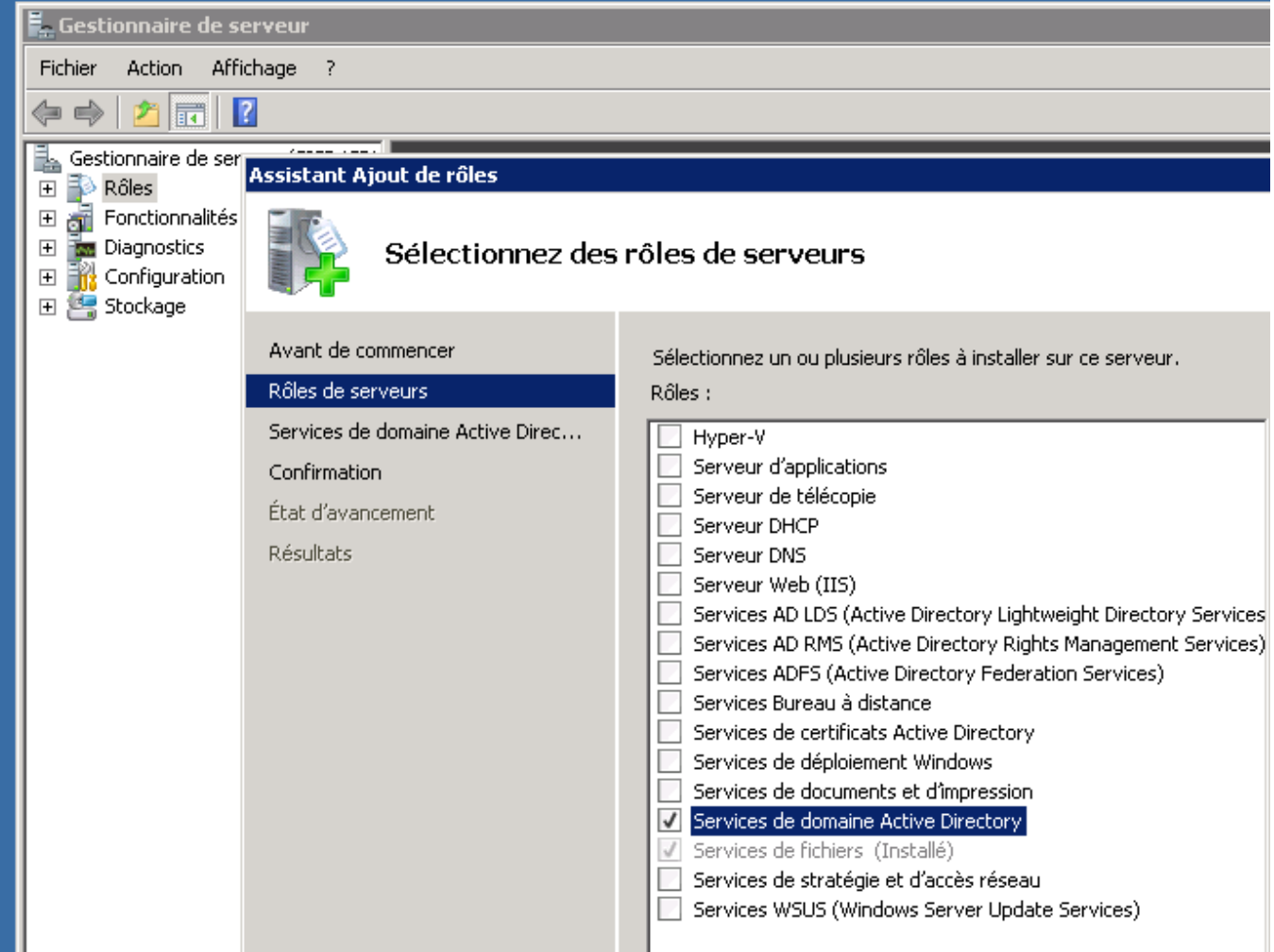

- puis avec la commande suivante : dcpromo
- Cocher l'installation en mode avancé
- Créer un domaine dans une nouvelle forêt

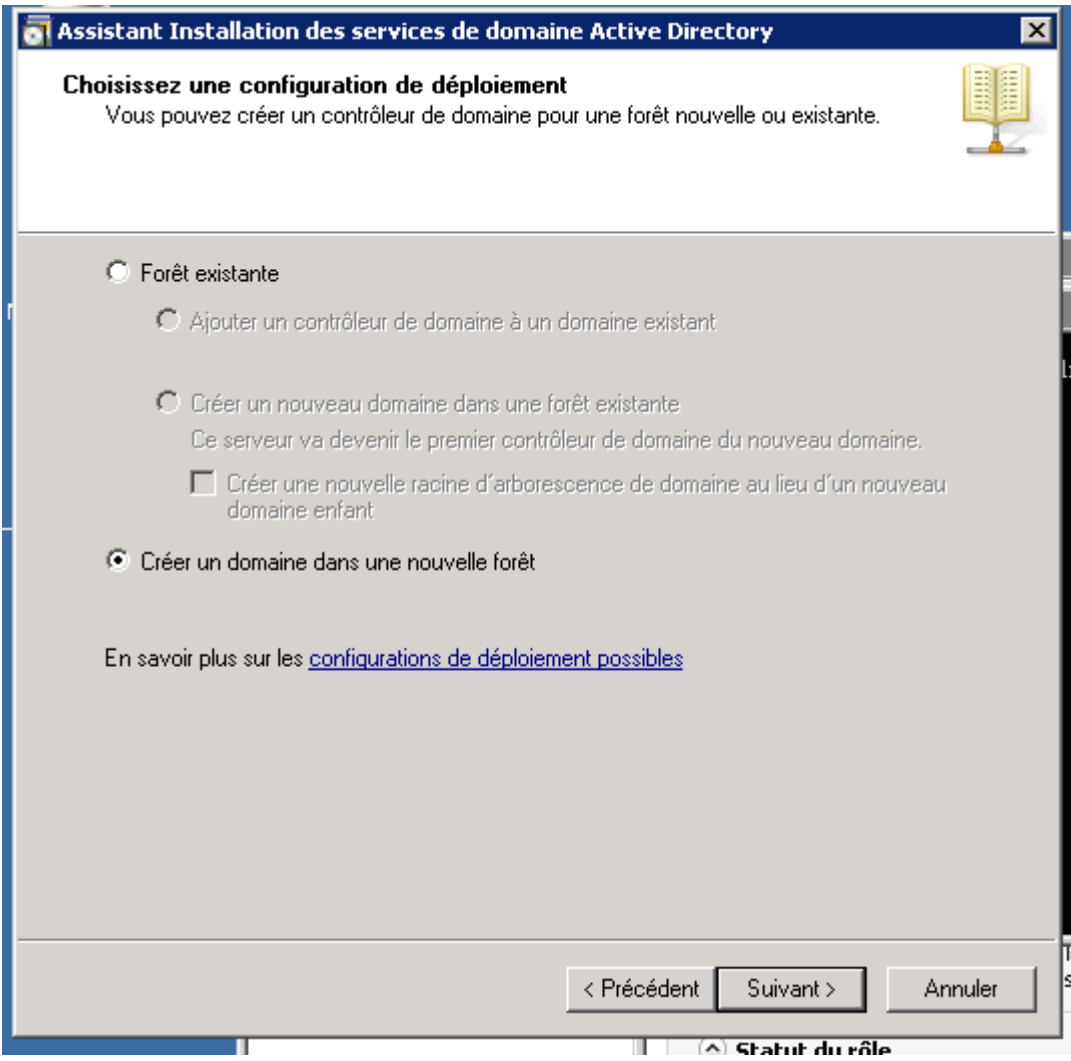

– Le domaine sera gsba.local – Nom NetBios : gsba – Niveau fonctionnel : Windows 2008 r2

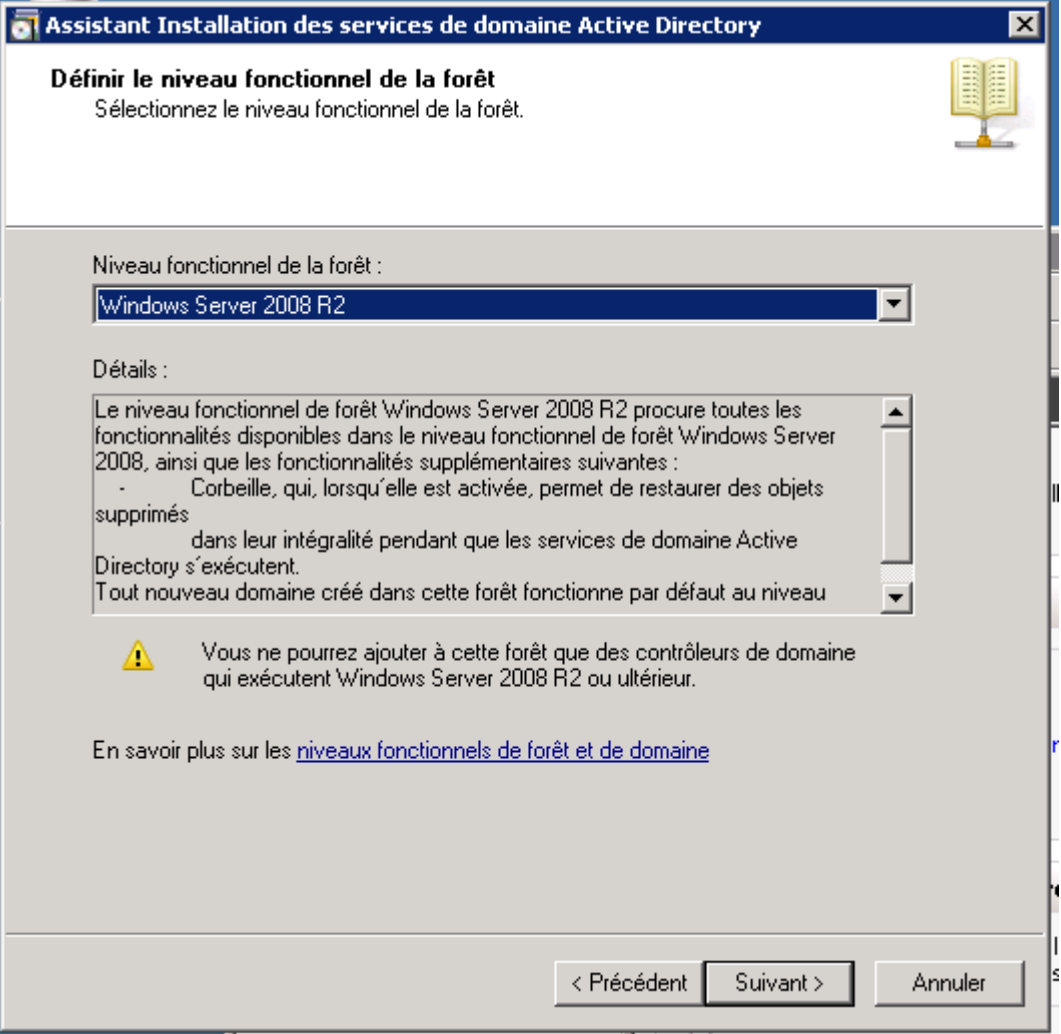

– Les autres options seront laissées par défaut.

## **DHCP**

Gestionnaire de serveur puis clic droit sur rôles puis "Ajouter des rôles" Faire suivant.

Cocher la case "Serveur DHCP"

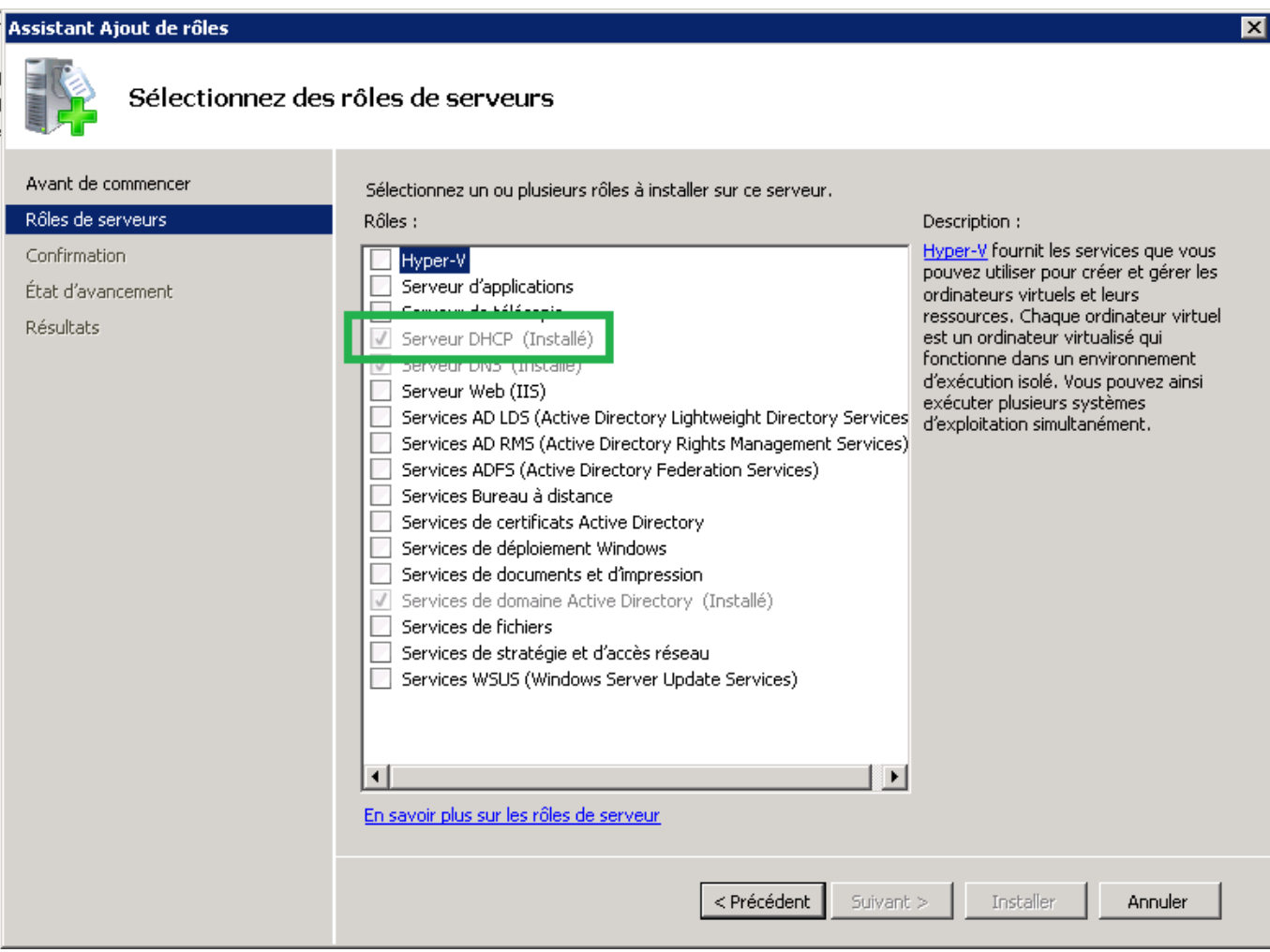

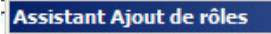

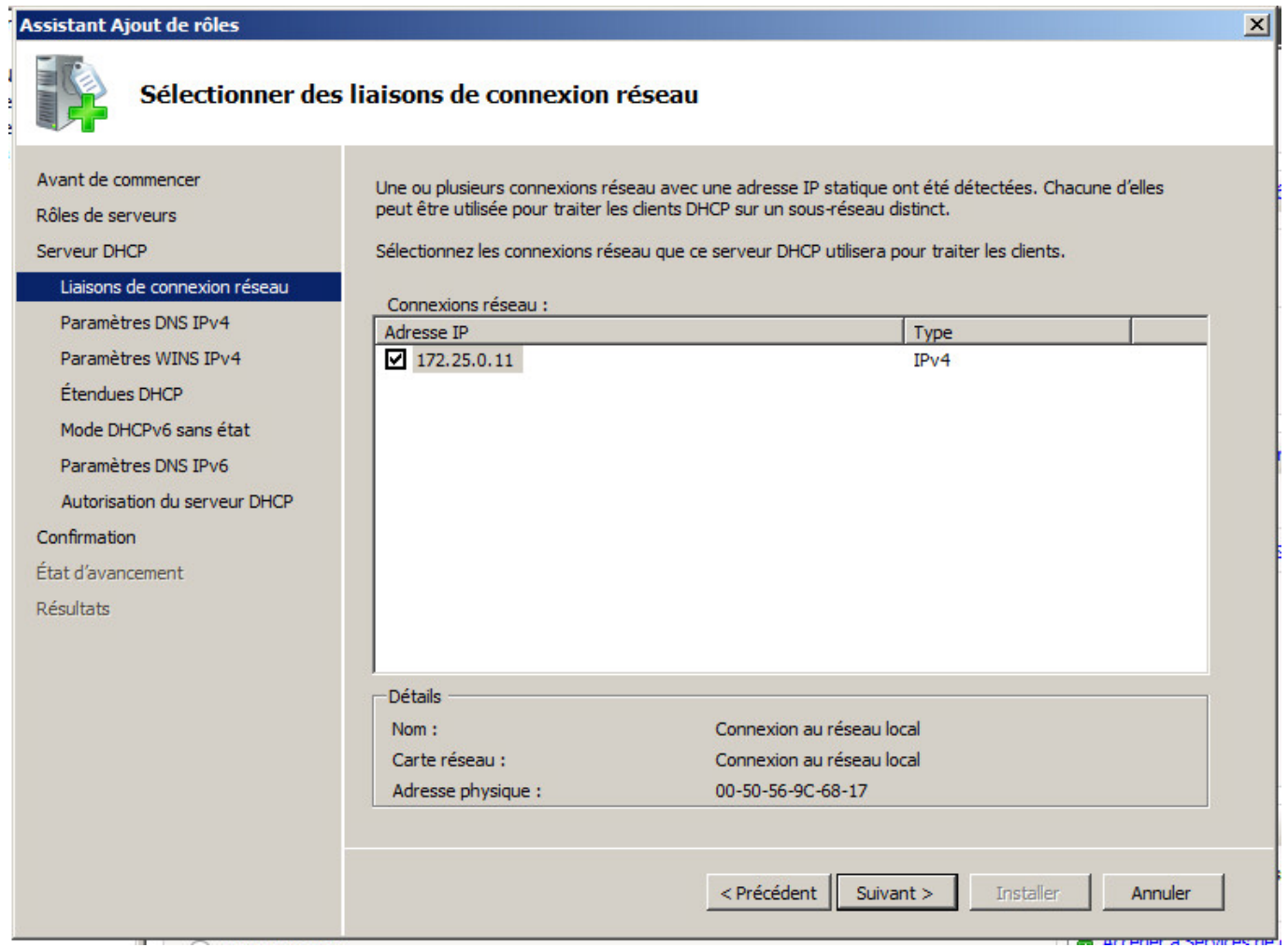

Faites suivant, Puis choisissez le nom de domaine à rattacher

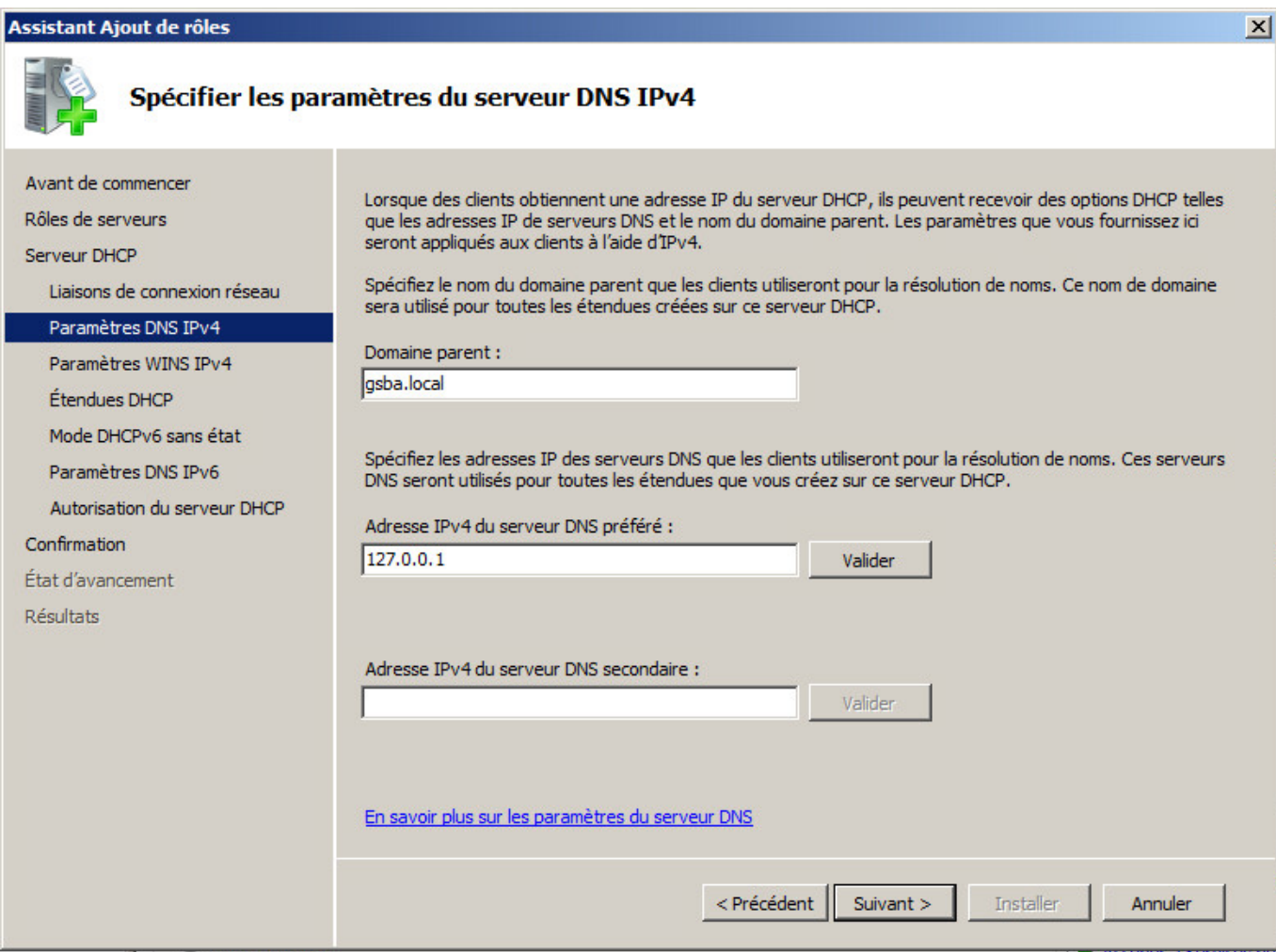

 $\mathbf{x}$ 

Assistant Ajout de rôles

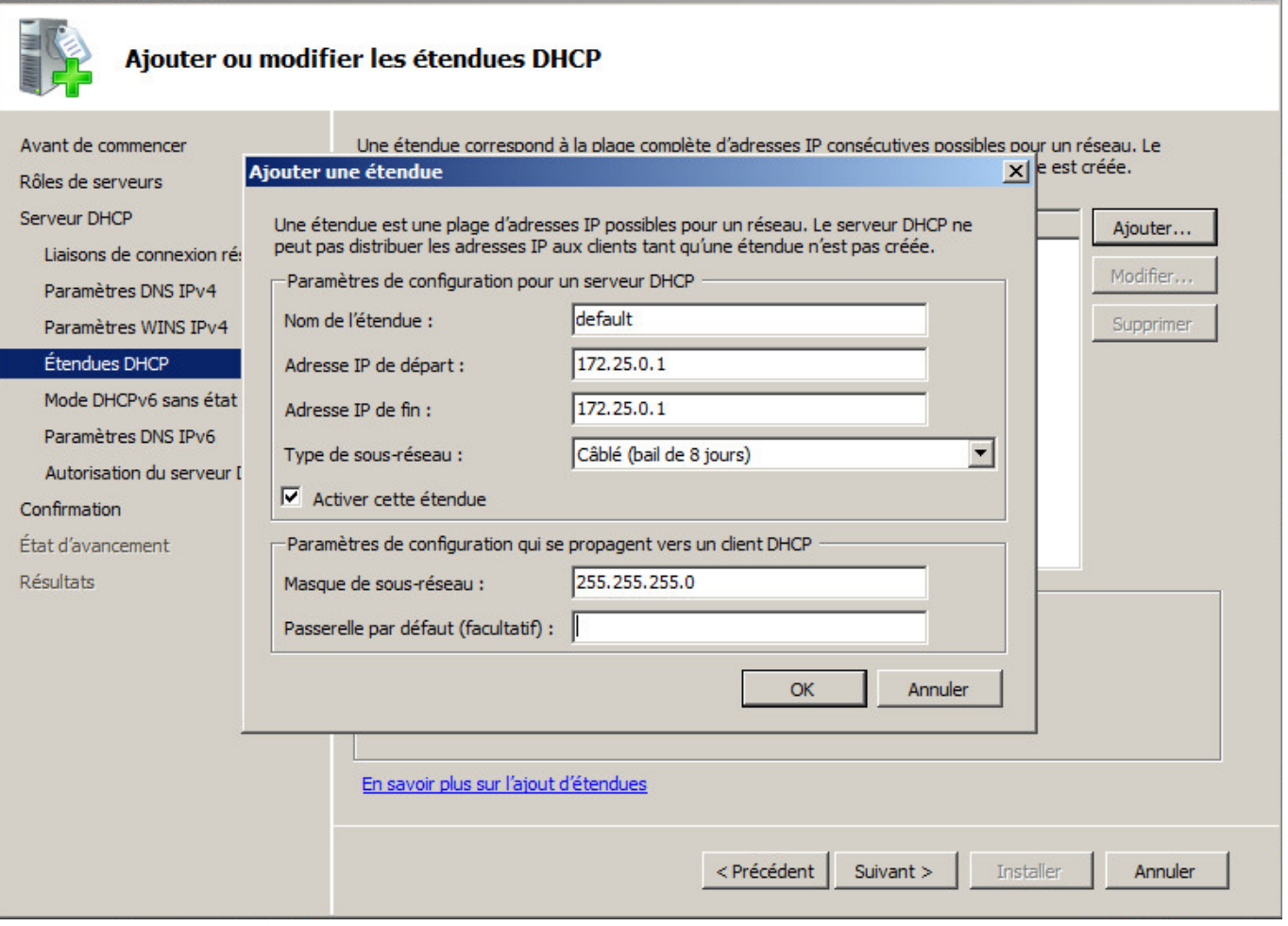

Mettez qu'une seul adresse IP de départ et de fin pour le réseau où est situé notre DHCP, ainsi il ne distribuera pas d'ip dans notre réseau serveur/DMZ.

Désactiver l'IPv6,

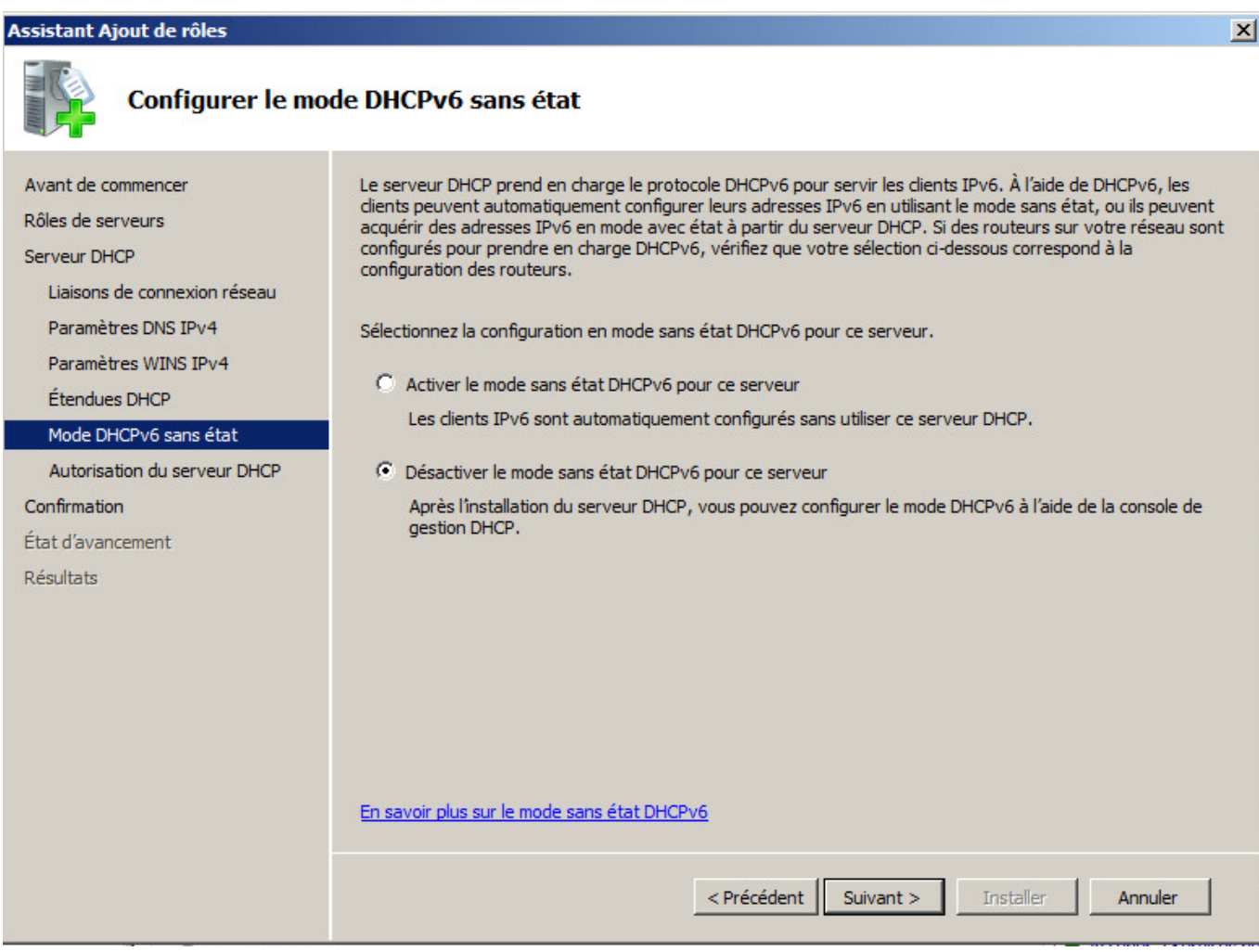

Puis faites suivant. Ensuite l'installation :

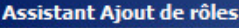

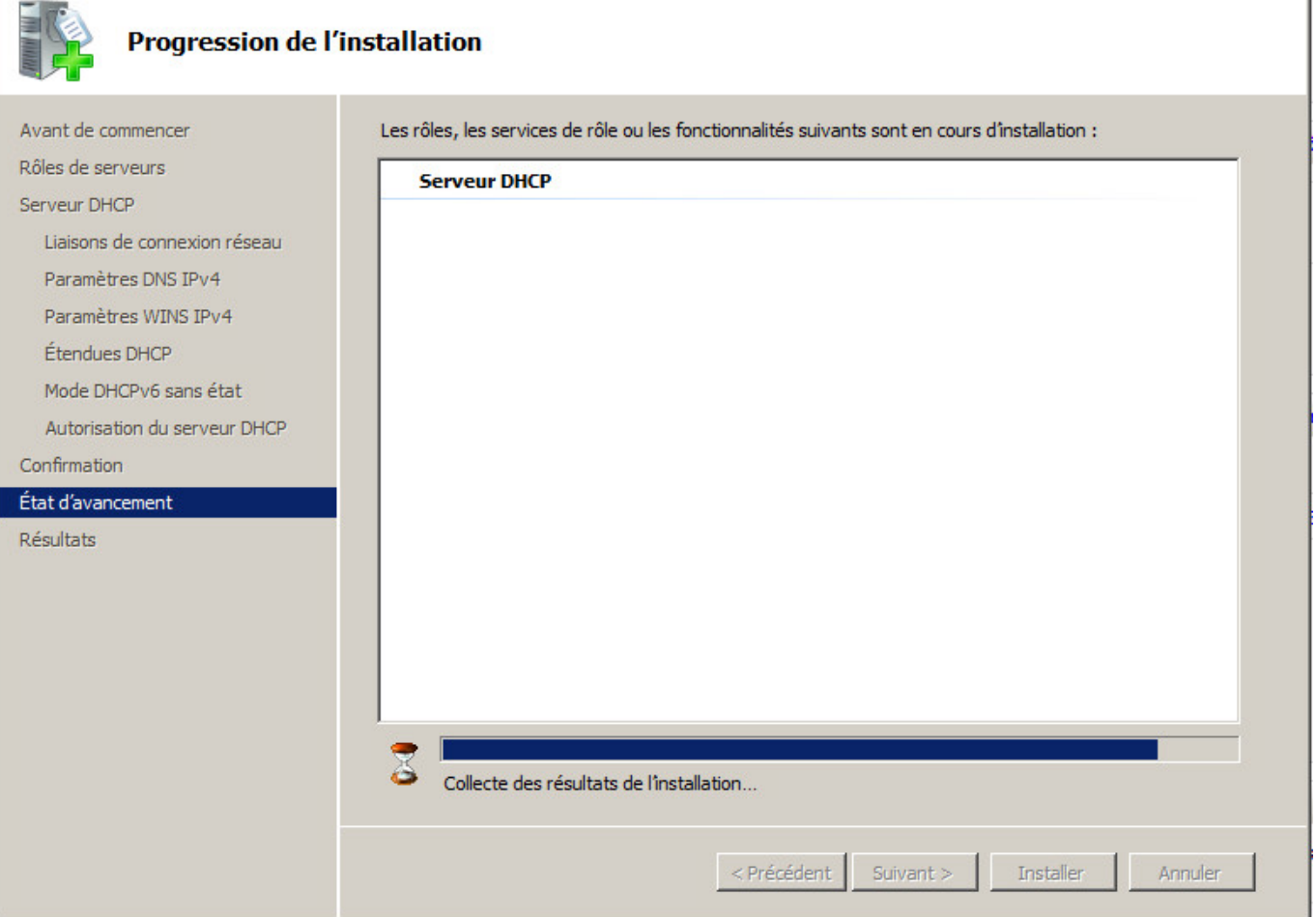

Dans la recherche Windows, écrivez "DHCP" puis ouvrez-le:

Affiché l'arborescence du serveur DHCP puis aller dans "Options de serveur" et clic droit propriété sur "Serveur DNS". Ensuite supprimer la ligne "127.0.0.1" et ajouté l'adresse IP de votre serveur DNS(AD).

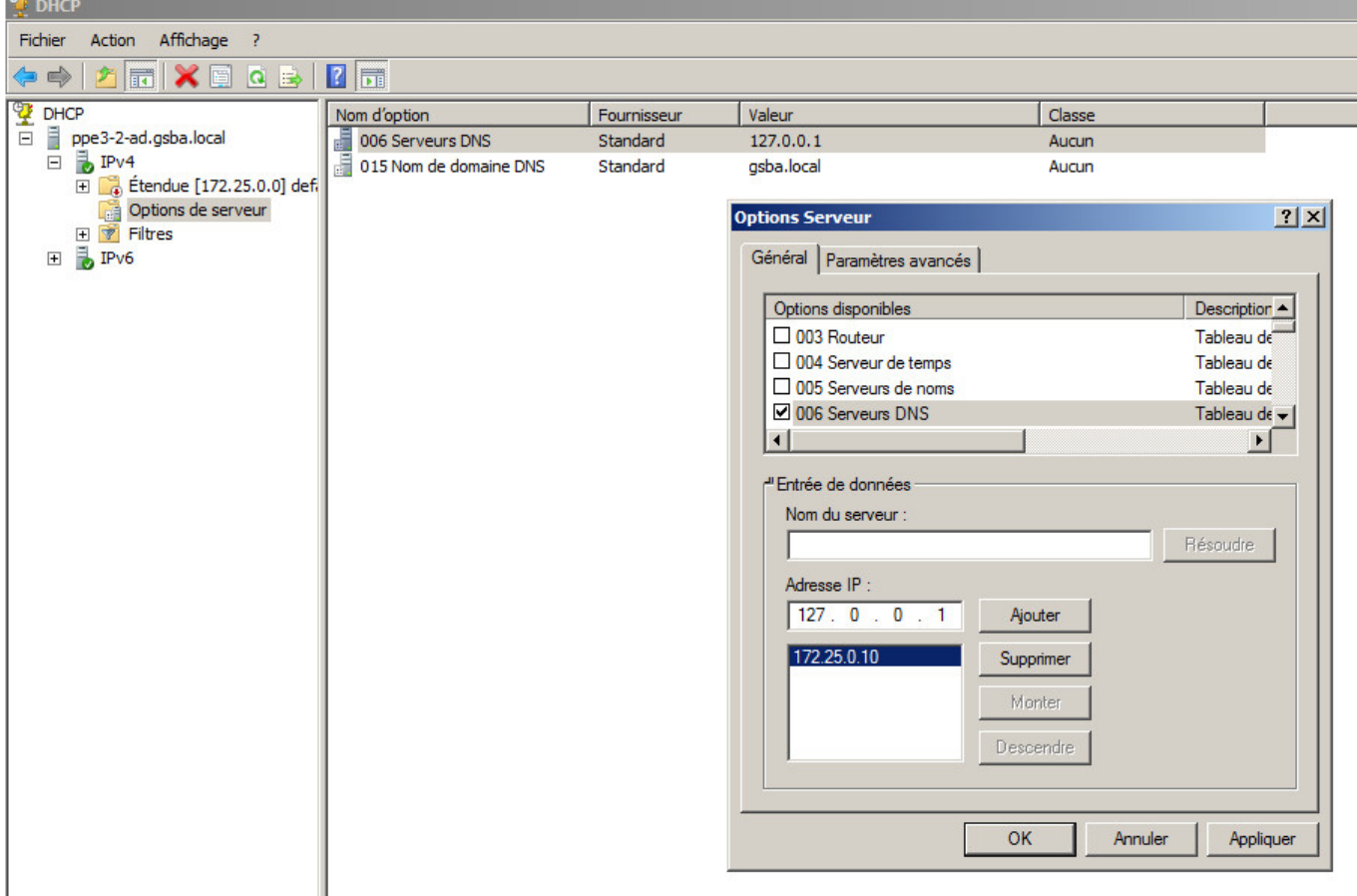

Sur "IPv4", faites clic droit puis Nouvelle étendue :

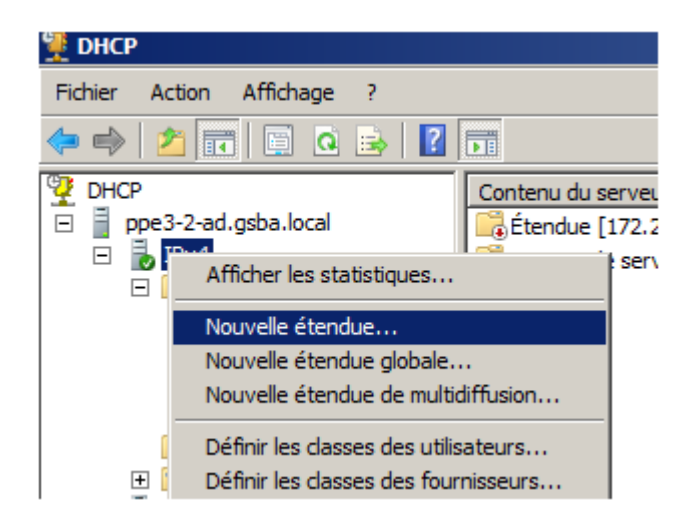

Choisissez le nom (Sys&Admin) puis la plage d'adresse IP que peut distribué le serveur DHCP pour le réseau (192.168.10.0/24).

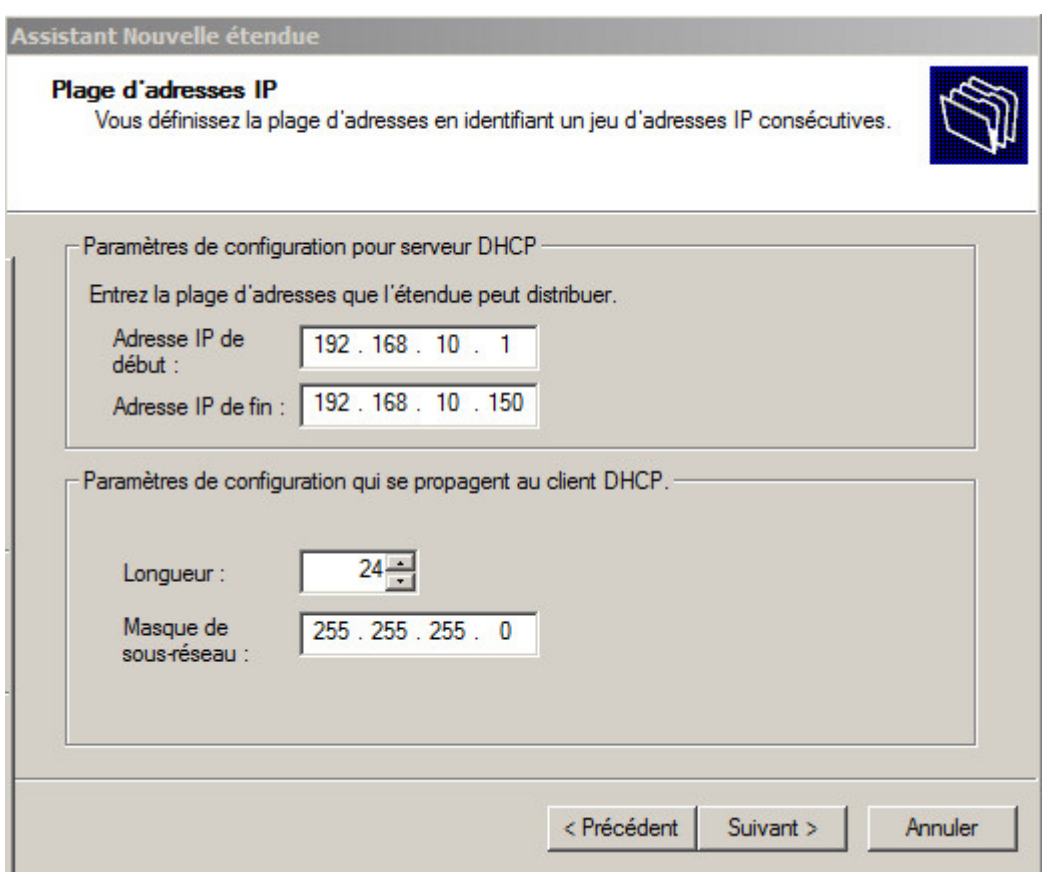

Ensuite, il faut ajouter l'adresse IP du routeur.

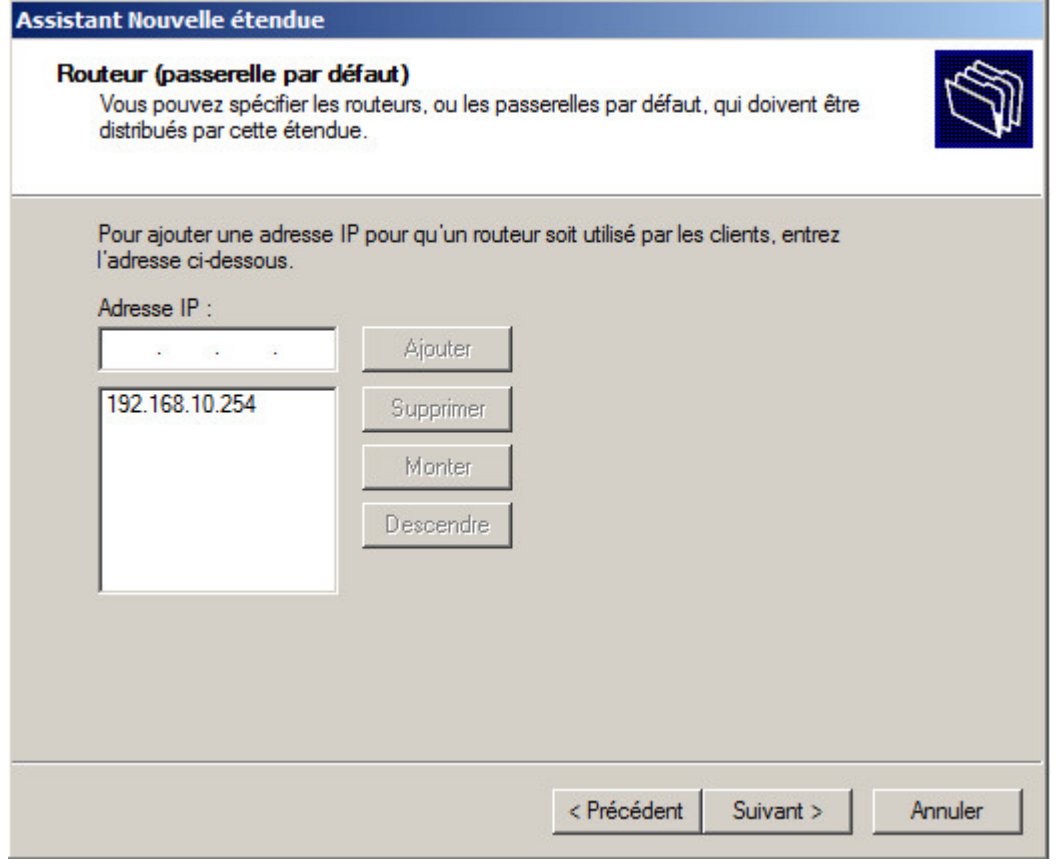

Pour finir on répète l'opération de création d'étendu pour nos prochain réseaux( Utilisateur, Hotliner)

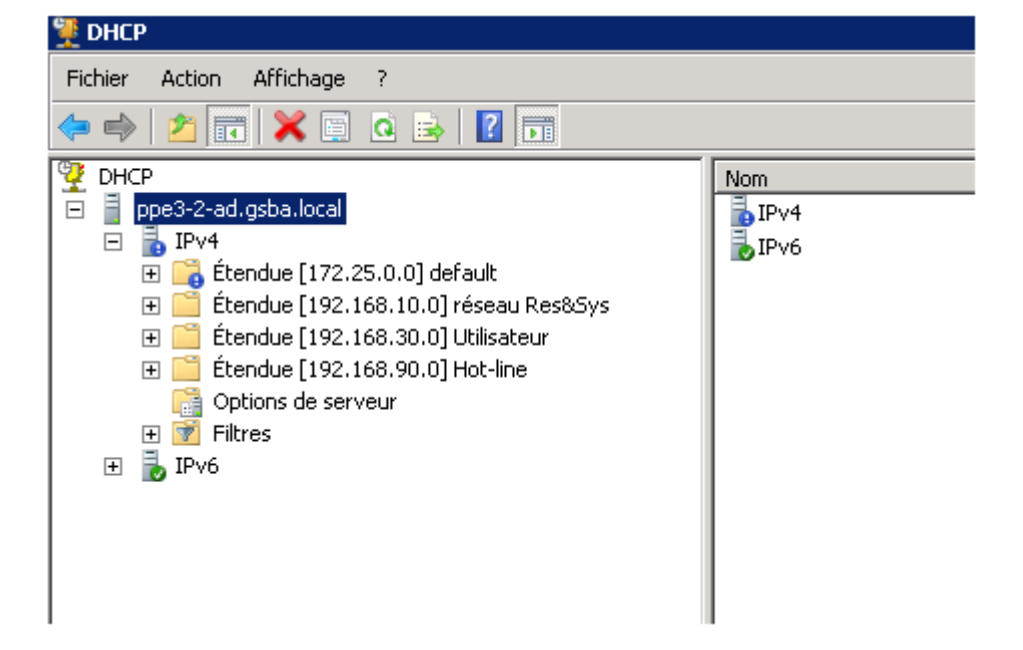

From: <https://wiki.viper61.fr/>- **Viper61's Wiki**

Permanent link: **[https://wiki.viper61.fr/sio/ppe3\\_2/g1/configuration\\_ad\\_dhcp](https://wiki.viper61.fr/sio/ppe3_2/g1/configuration_ad_dhcp)**

Last update: **18/09/2016 02:54**